# LightSwitch Jeweller Benutzerhandbuch

Aktualisiert February 8, 2023

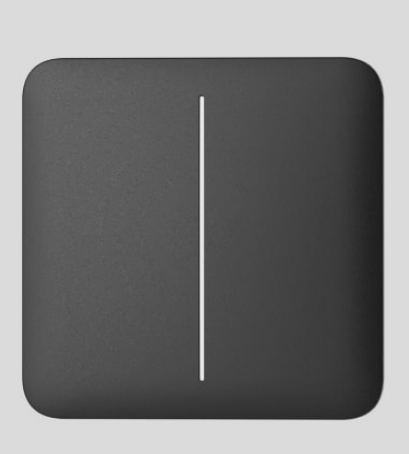

**LightSwitch Jeweller** ist ein intelligenter, berührungsempfindlicher Lichtschalter. Das Gerät ist ausschließlich für die Installation in Innenbereichen geeignet. LightSwitch kann einen beliebigen mechanischen oder berührungsempfindlichen Schalter ersetzen: Die Produktlinie umfasst 1-fach-, 2 fach- und Wechselschalter. Die Geräte können kombiniert werden, indem mehrere Schalter nebeneinander im selben Rahmen montiert werden.

Die Installation des LightSwitch zieht keine Änderungen der Verkabelung des Objekts nach sich. Das Gerät benötigt keinen Neutralleiter und wird über eine stromführende Phase betrieben. Der Schalter verfügt über eine europäische Standardform (55).

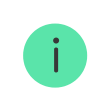

Die Liste der kompatiblen Hub-Zentralen und Funk-Repeater finden Sie hier.

LightSwitch funktioniert als Teil des Ajax-Sicherheitssystems und wird über das sichere Jeweller Funkkommunikationsprotokoll mit der Hub-Zentrale verbunden. Die Kommunikationsreichweite beträgt bis zu 1100 Meter, wenn keine Hindernisse vorhanden sind.

[LightSwitch kaufen](https://ajax.systems/de/products/lightswitch/)

# Planung

LightSwitch ist ein modularer intelligenter Lichtschalter. Alle Schalterelemente können separat erworben werden. Die Elemente sind mechanisch, ohne Werkzeug verbunden. In der Ajax-Produktlinie sind zwei Versionen des LightSwitch verfügbar: einzelne und kombinierte Schalter.

# Einzelner Schalter

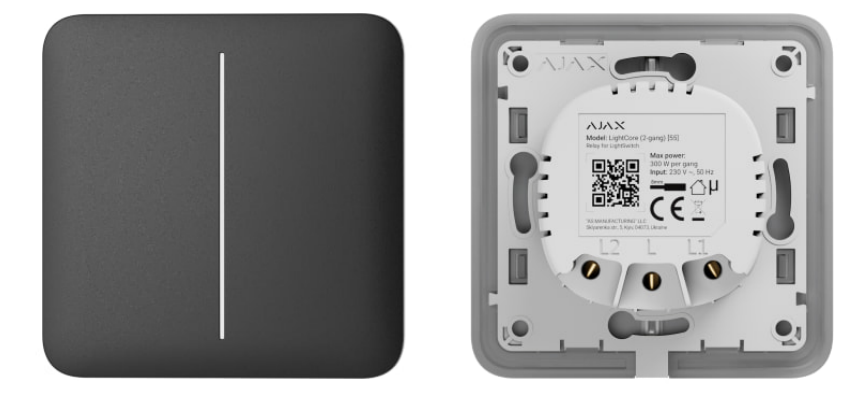

Ein einzelner LightSwitch besteht aus zwei Elementen: einem **LightCore**-Relais und einem **SoloButton**-Touch-Panel.

**Relais**

**Berührungsempfindliche Platten**

Kombinierter Schalter

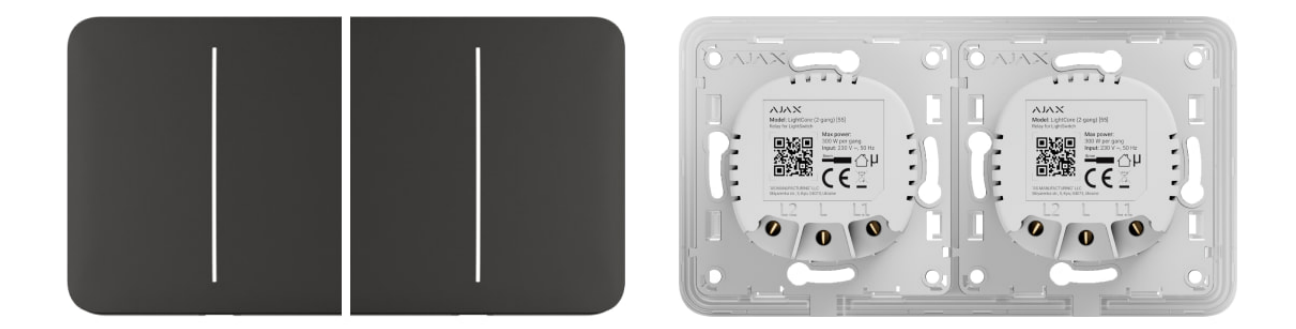

Ein kombinierter Schalter besteht aus mehreren **LightCore**-Relais und Touch-Panels, die in einem einzigen Rahmen mit der entsprechenden Anzahl von Plätzen installiert sind.

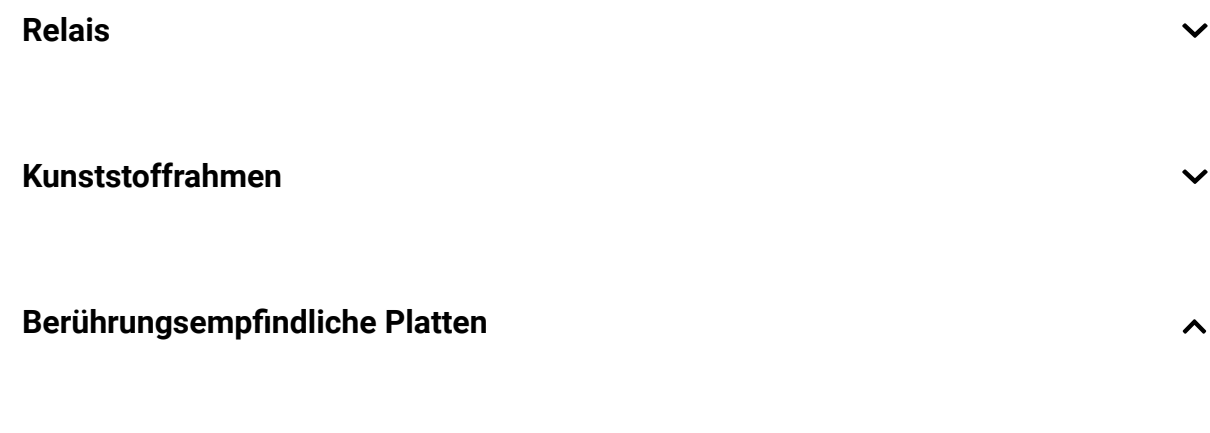

- CenterButton (1–gang / 2–way) mittige berührungsempfindliche Platte für einen 1-fach- oder Wechselschalter.
- CenterButton (2–gang) mittige berührungsempfindliche Platte für einen 2-fach Schalter.
- SideButton (1–gang / 2–way) seitliche berührungsempfindliche Platte für einen 1-fach- oder Wechselschalter.
- SideButton  $(2)$ –gang) seitliche berührungsempfindliche Platte für einen 2-fach Schalter.

Die seitlichen Touch-Panels werden auf der rechten und linken Seite des Rahmens installiert, während die mittigen Touchpanels in der Mitte montiert werden. Zum Beispiel für drei Schalter in einem Rahmen sollten zwei Seitentasten und eine mittige Taste verwendet werden.

# Farben

Die Touch-Panels für Schalter sind in 8 Farben erhältlich.

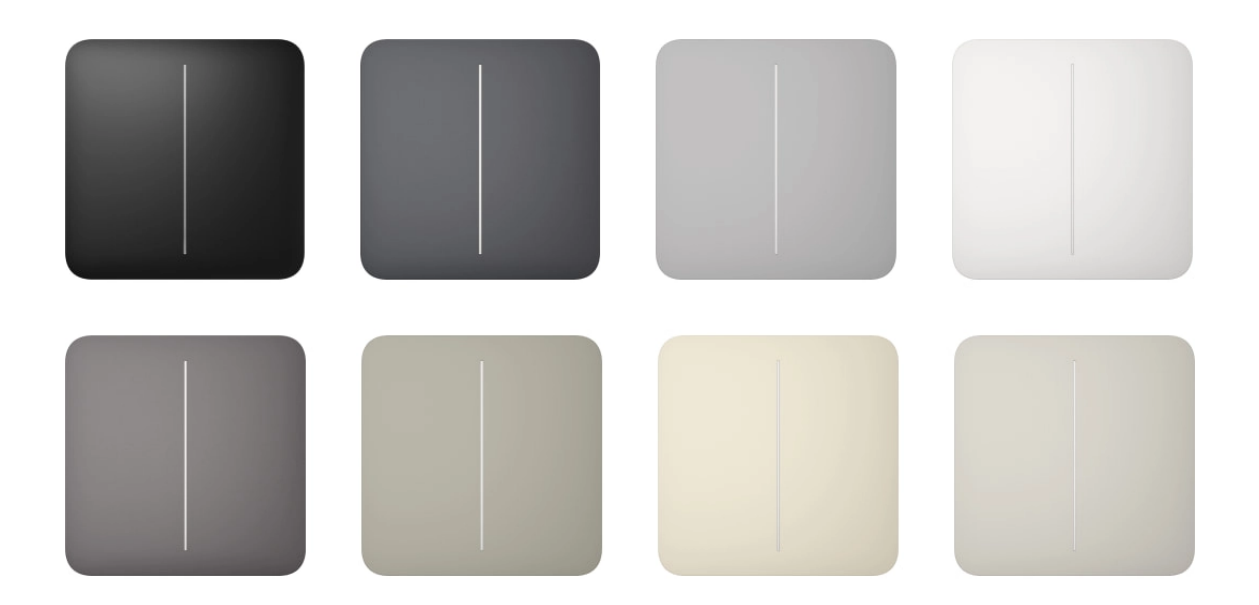

Sie können die Farbe von LightSwitch in den Einstellungen der Schalter in den Ajax-Apps auswählen. Die Farbe in der App muss nicht unbedingt mit der tatsächlichen Farbe der installierten Taste übereinstimmen.

Ein PRO oder ein Benutzer mit Administratorrechten kann die Farbe der Taste jederzeit ändern. Zum Beispiel, nachdem ein Installateur das Touch-Panel ausgetauscht hat oder wenn ein Benutzer in der App verschiedene Farben für die Schalter einstellen möchte, um sie voneinander zu unterscheiden.

# Funktionselemente

Relais

**LightCore (1–gang)**

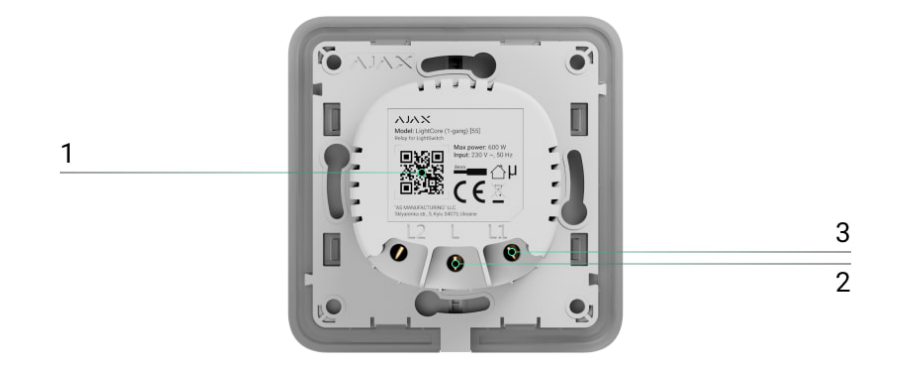

- **1.** QR-Code und ID (Seriennummer) des Geräts. Wird verwendet, um den Schalter mit einem Ajax-Sicherheitssystem zu koppeln.
- **2.** Klemme zum Anschließen des Stromphasenkabels.
- **3.** Klemme zum Anschluss des Stromkabels eines Beleuchtungsgeräts oder einer anderen Ladung. Zum Beispiel eine Dunstabzugshaube.

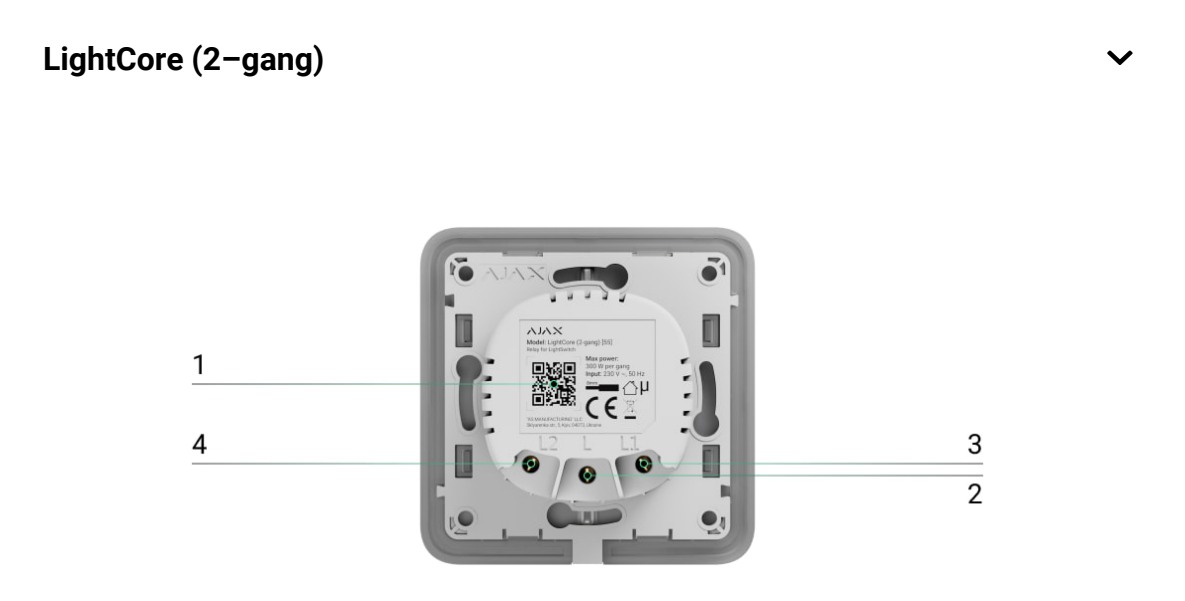

- **1.** QR-Code und ID (Seriennummer) des Geräts. Wird verwendet, um das Gerät mit einem Ajax-Sicherheitssystem zu koppeln.
- **2.** Klemme zum Anschließen des Stromphasenkabels.
- **3.** Klemme zum Anschluss des Stromkabels des ersten Beleuchtungsgeräts oder einer anderen Ladung. Zum Beispiel eine Dunstabzugshaube.

**4.** Klemme zum Anschluss des Stromkabels des zweiten Beleuchtungsgeräts oder einer anderen Ladung. Zum Beispiel eine Dunstabzugshaube.

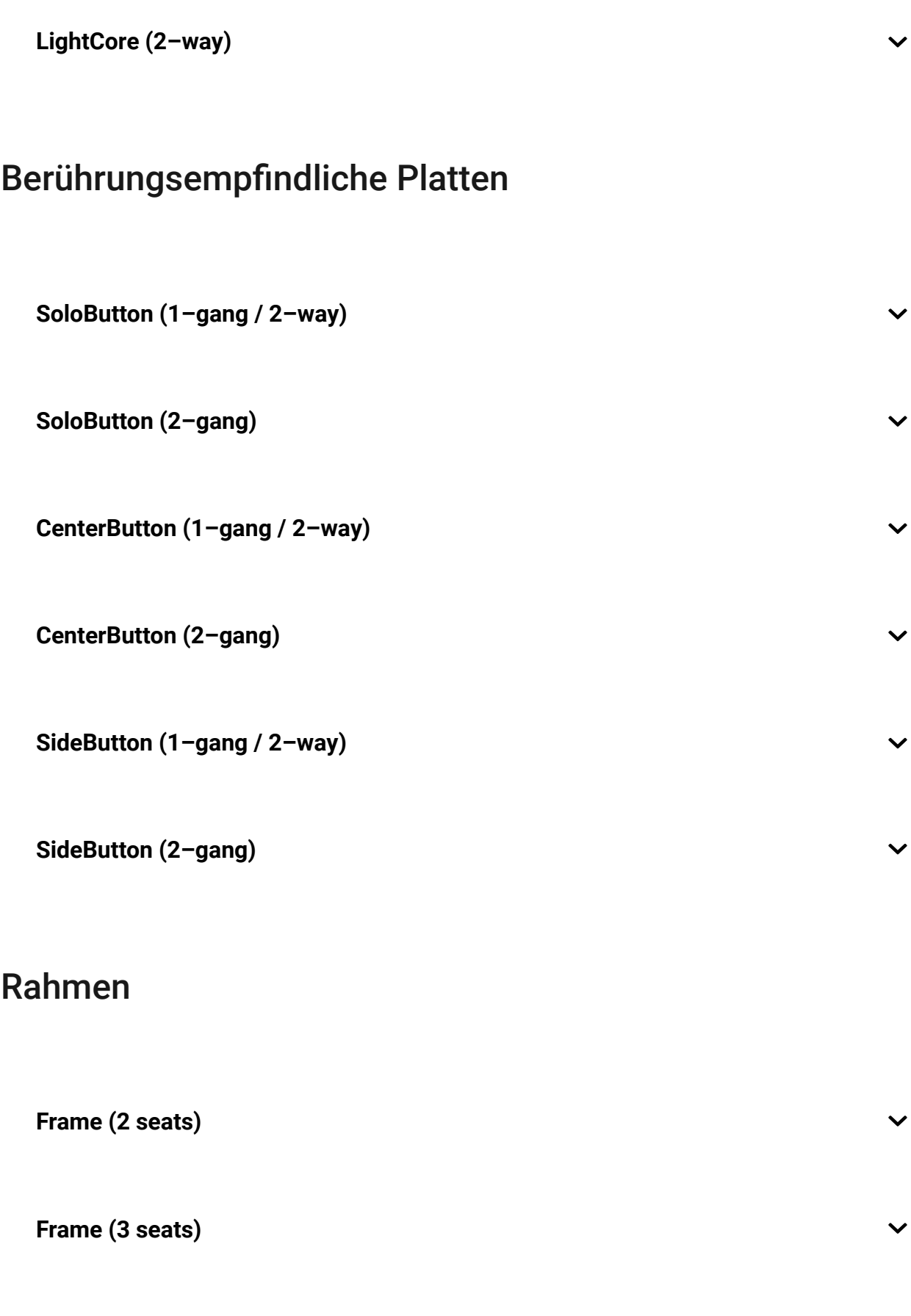

**Frame (4 seats)**

# Funktionsprinzip

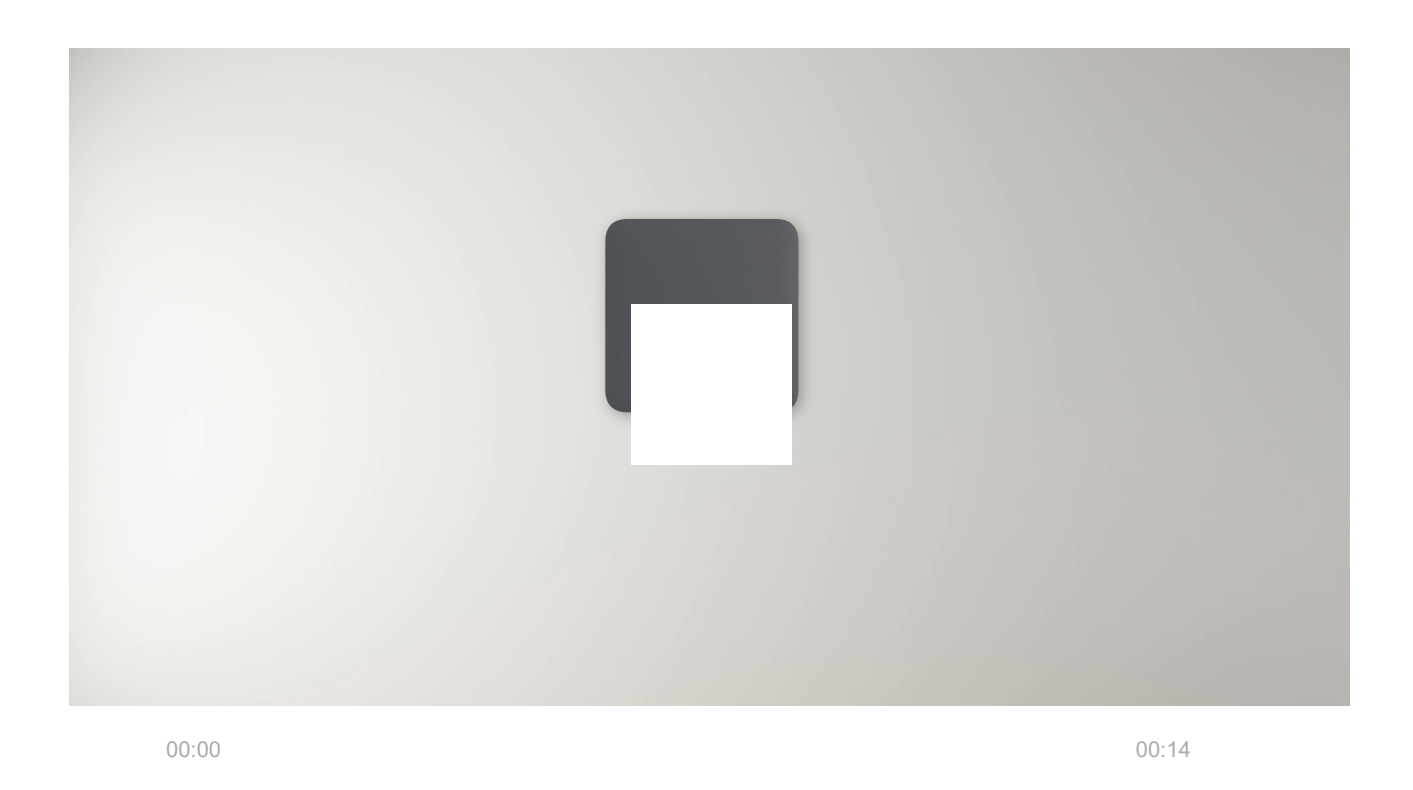

LightSwitch Jeweller ist ein intelligenter berührungsempfindlicher Lichtschalter. Er lässt die Beleuchtung auf drei Arten steuern: manuell, über Smartphone- und PC-Appsund mithilfe von Automatisierungsszenarien.

Die Installation des LightSwitch zieht keine Änderungen der Verkabelung des Objekts nach sich. Das Gerät benötigt keinen Neutralleiter und wird über eine stromführende Phase betrieben.

Der Schalter steuert die Beleuchtungskörper von 5 bis 600 W. Der Lieferumfang enthält einen Kondensator für Lampen mit geringerer Leistung, der parallel zum Beleuchtungsgerät angeschlossen wird. Weitere Einzelheiten finden Sie im Abschnitt "[Installation](#page-16-0)" dieses Handbuchs.

Der Rahmen von LightSwitch verfügt über eine LED-Hintergrundbeleuchtung. Die Hintergrundbeleuchtung ist nicht hell, sodass sie die Benutzer nicht stört, selbst wenn das Gerät in der Nähe eines Bettes installiert ist. Bei Bedarf kann ein PRO oder ein Benutzer mit Administratorrechten die Hintergrundbeleuchtung in den [Ajax-Apps](https://ajax.systems/de/software/) deaktivieren.

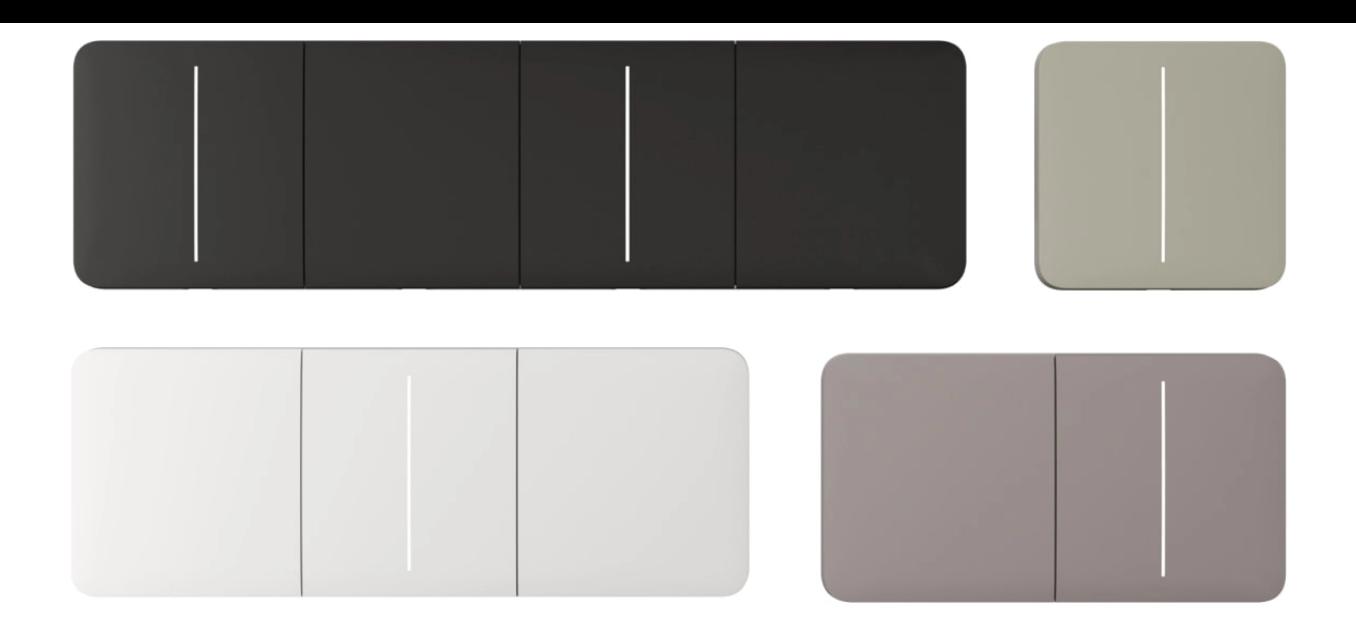

Die Produktlinie der Geräte umfasst 1-fach, 2-fach und Wechselschalter:

- **1-fach** steuert eine Beleuchtungslinie (eine Lampe).
- **2-fach** steuert zwei Beleuchtungslinien (zwei Lampen).
- **Wechselschalter** steuert eine einzelne Beleuchtungsquelle von mehreren Stellen aus.

Bei Bedarf kann LightSwitch auch andere Geräte steuern. Beispielsweise kann eine der Tasten das Licht und die andere die Raumlüftung steuern.

# <span id="page-7-0"></span>Manuelle Steuerung

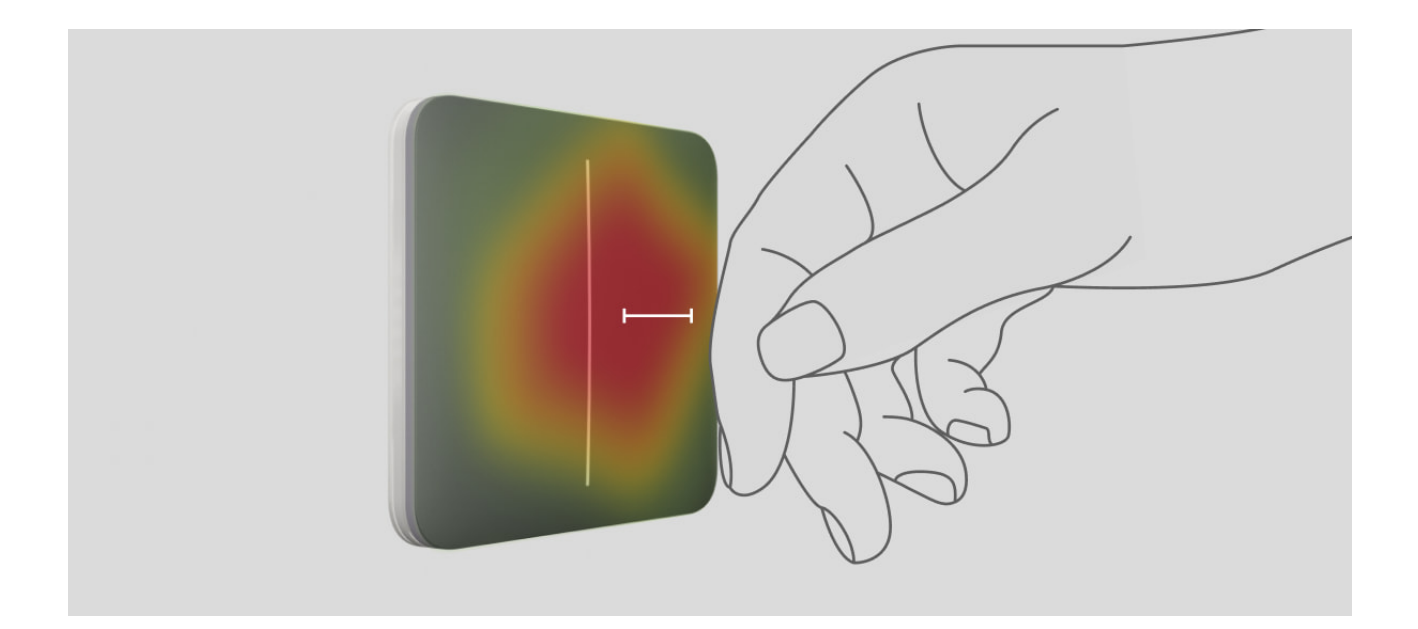

Mit LightSwitch können Sie die Beleuchtung steuern, indem Sie einfach Ihre Hand 15 mm vom Schalter entfernt halten oder das Touch-Panel des Schalters berühren. Die berührungslose Steuerung ermöglicht es, den Schalter auch mit schmutzigen oder nassen Händen ein- oder auszuschalten. Der Sensor reagiert unter allen Bedingungen. Daher kann der Schalter an überfüllten Orten installiert werden: in Restaurants, Fabriken und Büros.

Der **LightSwitch**-Sensor liest das Signal unverzüglich und wandelt es in einen elektrischen Impuls um. **LightCore** empfängt diesen Impuls und aktiviert ein Relais, das das Beleuchtungsgerät oder eine andere angeschlossene Last, z. B. eine Dunstabzugshaube, ein-/ausschaltet.

Das gesamte Panel des LightSwitch ist berührungsempfindlich. Somit kann die Beleuchtung durch Drücken oder Annähern der Hand an einen beliebigen Teil des Touch-Panels gesteuert werden.

### <span id="page-8-0"></span>Fernsteuerung

#### Steuerung über die App

LightSwitch kann verwendet werden, um die Beleuchtung manuell und aus der Ferne über die Ajax-Apps zu steuern.

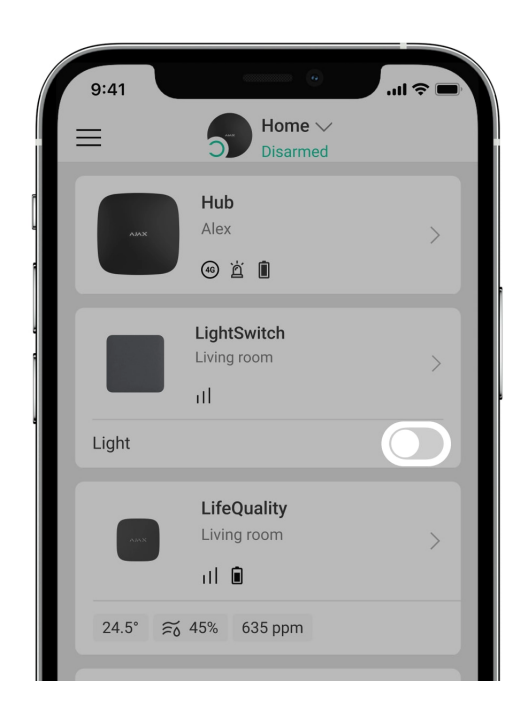

Durch Drücken des Umschalters im LightSwitch-Feld im Geräte-Menü<sup>d</sup> in der Ajax-App wird der Zustand der Schaltkontakte geändert; die Beleuchtung wird ein- oder ausgeschaltet. Auf diese Weise können Systembenutzer die

Beleuchtung fernsteuern. Beispielsweise können sie das Licht in einem Raum einschalten, bevor sie ihn betreten.

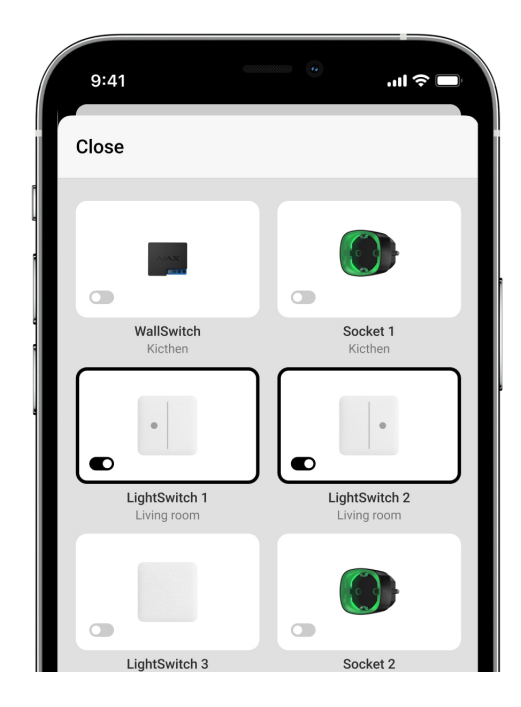

Die Beleuchtung kann auch im **Fernbedienung**-Menü gesteuert werden. Gehen Sie dazu zum Fernbedienung-Menü <sup>0</sup> und wischen Sie nach oben. Alle der Hub-Zentrale hinzugefügten Steuergeräte werden in der Liste angezeigt. Klicken Sie auf den Umschalter im **LightSwitch**-Feld und der Status der Gerätekontakte kehrt sich um. Die Beleuchtung schaltet sich ein oder aus.

#### Automatisierungsszenarien

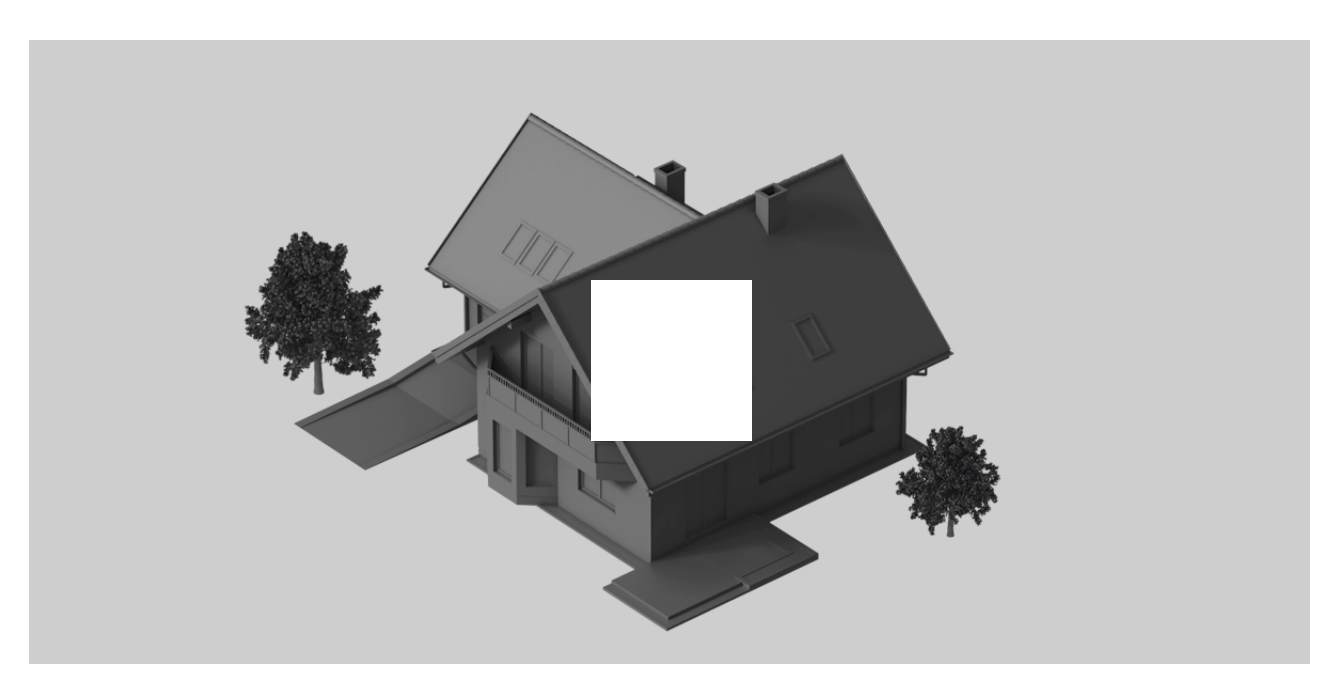

Szenarien automatisieren die Sicherheit und reduzieren die Anzahl von Routineaktionen. Konfigurieren Sie beispielsweise die Lichter so, dass sie nach Zeitplan oder durch Unscharfschaltung des Sicherheitssystems eingeschaltet werden.

LightSwitch unterstützt folgende Szenarien:

- **Durch Alarm.**
- **Durch Scharf-/Unscharfschaltung.**
- **Nach Zeitplan.**
- **Durch Betätigung von Button.**
- **Nach Temperatur.**
- **Nach Luftfeuchtigkeit.**
- **•** Nach CO<sub>2</sub>-Konzentration.
- **Durch Betätigung von LightSwitch.**

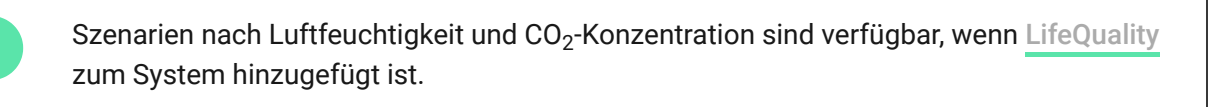

### [Mehr über Szenarien](https://support.ajax.systems/de/manuals/scenarios/)

# Betriebsmodi

LightSwitch kann in einem von zwei Modi betrieben werden: Bistabil oder Impuls. Der Betriebsmodus wird von einem PRO oder einem Benutzer mit Administratorrechten in den Ajax-Apps in den Geräteeinstellungen festgelegt.

LightSwitch wird standardmäßig im bistabilen Modus betrieben. Wenn er die Beleuchtung steuert, schaltet diese sich ein oder aus.

Beim Betrieb im Impulsmodus kann das Licht für die gewünschte Dauer eingeschaltet werden: von 10 Sekunden bis 2 Stunden. Dieser Modus ist beispielsweise nützlich, wenn ein Benutzer die Flurbeleuchtung beim Deaktivieren des Sicherheitssystems für 5 Minuten einschalten will.

### <span id="page-11-0"></span>Arten des elektrischen Schutzes des Schalters

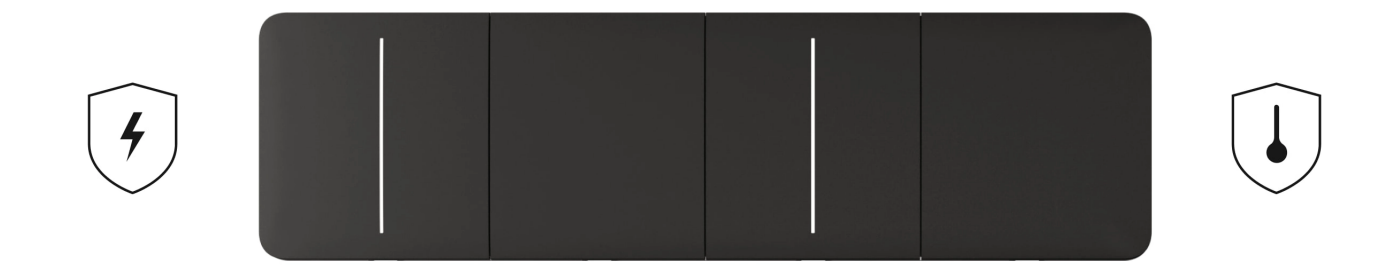

**LightSwitch** verfügt über zwei unabhängige Schutzarten: Strom- und Temperaturschutz.

Der **Stromschutz** wird aktiviert, wenn der Laststrom des Schalters 2,6 A oder mehr beträgt. Wenn der Schutz ausgelöst wird, stellt **LightSwitch** die [Stromzufuhr ab und sendet eine entsprechende Benachrichtigung an die](https://ajax.systems/de/software/)  Ajax-Apps. Gleichzeitig beginnt der Schalter, jede Sekunde rot zu blinken.

Wenn dieser Schutz ausgelöst wurde, wird die Stromversorgung nicht automatisch wiederhergestellt. Sie kann zurückgesetzt werden, indem Sie auf den Umschalter in der Ajax-App klicken oder auf das [Touch-Panel des Schalters](#page-7-0) tippen.

Der **Temperaturschutz** wird aktiviert, wenn die Temperatur des Schalters +60 °C übersteigt. Wenn diese Schutzfunktion ausgelöst wird, stellt LightSwitch die Stromzufuhr ab und sendet eine Benachrichtigung an die Ajax-Apps. Die Stromzufuhr wird automatisch wiederhergestellt, sobald die Temperatur wieder in den Normalbereich zurückgekehrt ist.

# Erkennung von Beleuchtungsgeräten mit unzureichender Leistung

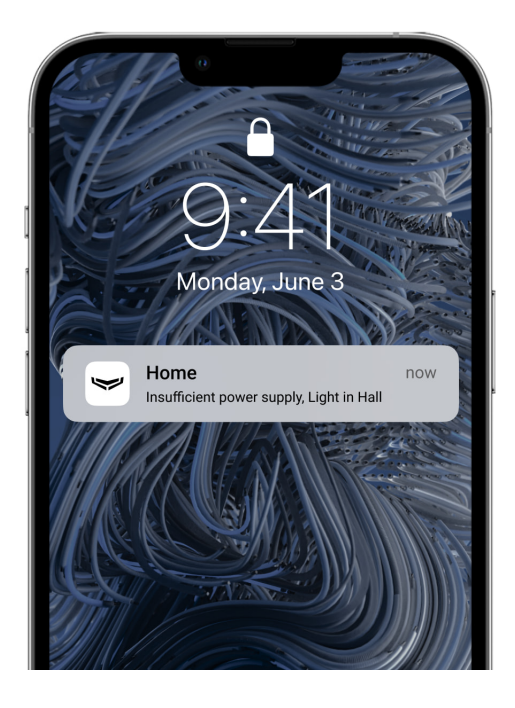

LightSwitch misst regelmäßig den Schaltstrom. Wenn LightSwitch die Stromversorgung eines Beleuchtungsgeräts mit unzureichender Leistung (bis zu 5 W) steuert, benachrichtigt das System die Benutzer des Ajax-Systems. In diesem Fall ist es notwendig, das Beleuchtungsgerät durch ein ähnliches Gerät mit höherer Leistung zu ersetzen oder den mitgelieferten Kondensator parallel zum Beleuchtungsgerät anzuschließen.

# Jeweller Datenübertragungsprotokoll

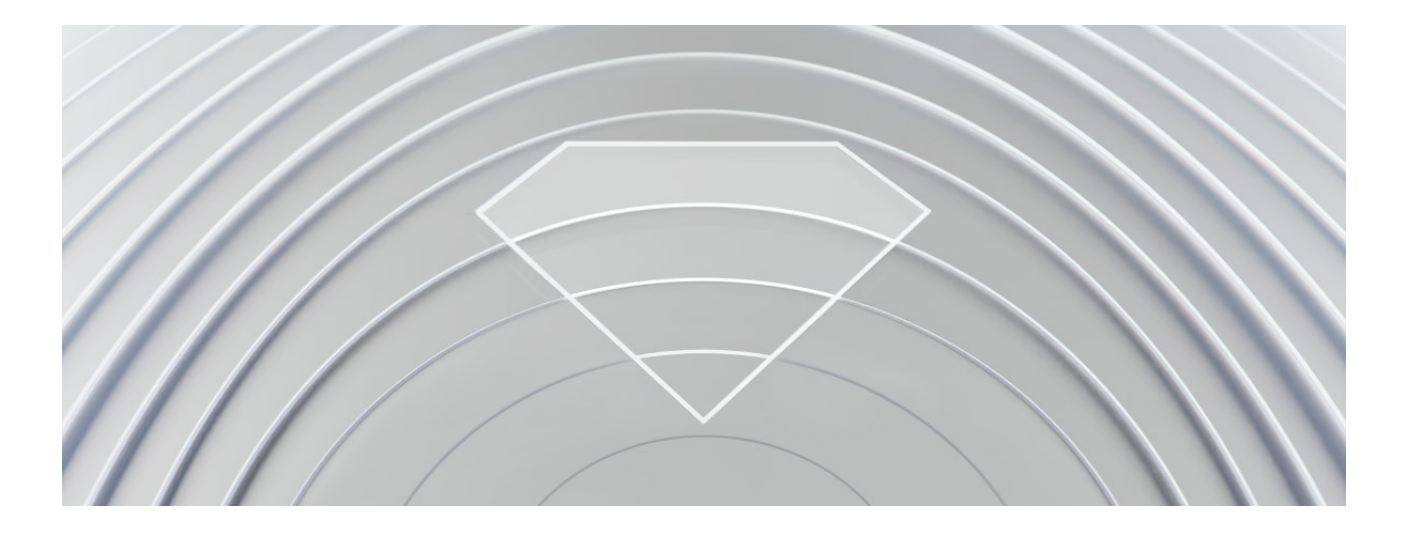

**Jeweller** ist ein Funkprotokoll für die schnelle und zuverlässige Zwei-Wege-Kommunikation zwischen einer Hub-Zentrale und den angeschlossenen Geräten. Das Protokoll bietet eine Funkverbindung zwischen LightSwitch und der Hub-Zentrale (oder dem Funk-Repeater) von bis zu 1100 Metern. Diese Reichweite ermöglicht es, Schalter nicht nur in Wohnungen oder Privathäusern, sondern auch in offenen Bereichen oder großen Lagerhallen zu installieren.

Jeweler ist für die Übertragung aller erforderlichen Informationen verantwortlich und bietet sofortige Kontrolle über eine beliebige Anzahl von LightSwitch-Geräten im System. Dank Jeweller können Benutzer das Licht jederzeit in den Ajax-Apps steuern und den aktuellen Zustand von Schaltern überprüfen.

Um Sabotage und Gerätevortäuschung (Spoofing) zu verhindern, verwendet Jeweller die Blockverschlüsselung mit einem dynamischen Schlüssel und authentifiziert die Geräte bei jeder Kommunikationssitzung. Das Protokoll beinhaltet die regelmäßige Abfrage der Systemgeräte durch die Hub-Zentrale in Intervallen von 12 bis 300 Sekunden (abhängig von den **Jeweller**– oder **Jeweller/Fibra**-Einstellungen), um die Kommunikation mit allen Geräten zu überwachen und deren Status in den Ajax-Apps anzuzeigen.

[Mehr über Jeweller](https://ajax.systems/de/radio-range/)

# Übermittlung von Ereignissen an die Leitstelle

Das Ajax-Sicherheitssystem kann Ereignisse und Alarme über **SurGard (Contact ID), SIA DC-09 (ADM-CID), ADEMCO 685** und andere Protokolle an die Überwachungs-App PRO Desktop sowie an eine Notruf- und Serviceleitstelle (NSL) übertragen.

### [Welche NSL sind mit dem Ajax-Sicherheitssystem kompatibel](https://support.ajax.systems/de/hub-cms-support/)

Nur Ereignisse, bei denen die Verbindung zwischen dem Schalter und der Hub-Zentrale (oder dem Funk-Repeater) unterbrochen wird, werden an die NSL übertragen. Es werden keine anderen Ereignisse an Drittanbieter-Leitstellen von Sicherheits- oder Überwachungsunternehmen gesendet. Verwenden Sie PRO Desktop, um alle Ereignisse der Schalter an die NSL zu übermitteln.

Ereignisse der Auslösung des Temperatur- oder Stromschutzes werden nicht als Alarme an PRO Desktop gesendet.

Die Adressierbarkeit von Ajax-Geräten ermöglicht es Ihnen, nicht nur die Ereignisse, sondern auch den Typ des Geräts, dessen Namen, Raum und Sicherheitsgruppe an PRO Desktop oder die NSL zu senden. Die Liste der übertragenen Informationen kann je nach gewähltem Kommunikationsprotokoll mit der NSL variieren. Die größte Menge an Informationen wird über PRO Desktop bereitgestellt.

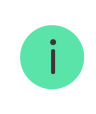

Die ID des Schalters und die Nummer der Schleife (Zone) sind unter Zuständen in der Ajax-App zu finden.

# Auswahl des Installationsortes

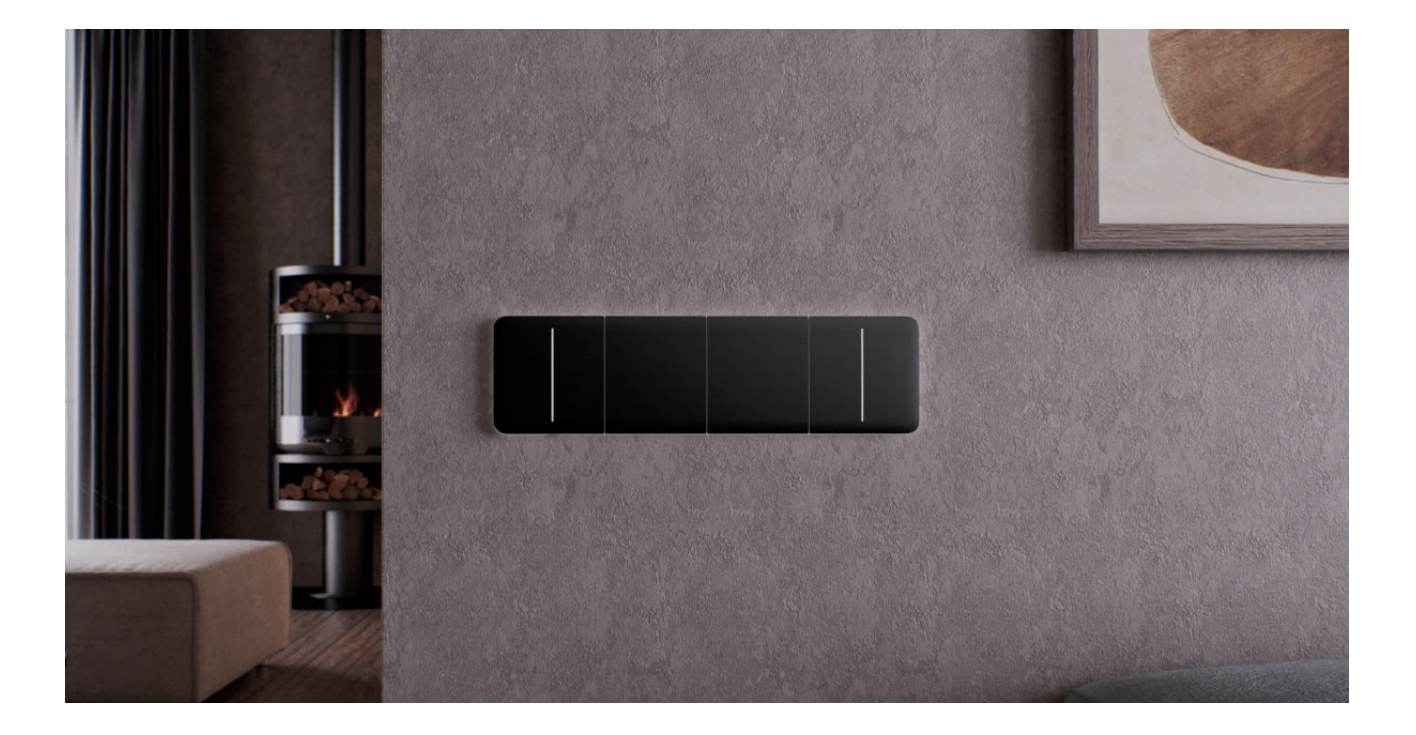

LightSwitch ist für die Installation in einer Unterputzdose mit europäischer Standardgröße (55) ausgelegt. Für den korrekten Betrieb muss das Gerät an das Stromphasenkabel angeschlossen werden. Ein Neutralleiter ist dafür nicht erforderlich.

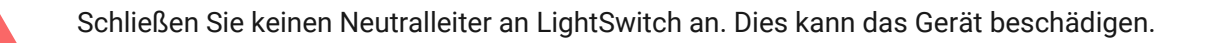

Berücksichtigen Sie bei der Installation von LightSwitch die Jeweller-Signalstärke. Sie wird durch das Verhältnis der Anzahl nicht zugestellter oder beschädigter Datenpakete zur Anzahl der erwarteten Datenpakete bestimmt, die zwischen dem Schalter und der Hub-Zentrale oder dem Funk-Repeater über einen bestimmten Zeitraum ausgetauscht werden.

Die Signalstärke wird durch das Symbol ill im Geräte-Menü<sup>ng</sup> angezeigt. Die Signalstärke ist auch in den Zuständen des Schalters zu finden.

#### **Signalstärke:**

- **Drei Balken** ausgezeichnete Signalstärke.
- **Zwei Balken** gute Signalstärke.
- **Ein Balken** geringe Signalstärke. Ein stabiler Betrieb ist nicht garantiert.
- **Durchgestrichenes Symbol** kein Signal. Ein stabiler Betrieb ist nicht garantiert.

Prüfen Sie die Jeweller-Signalstärke am Installationsort. Der Schalter muss eine Signalstärke von zwei oder drei Balken aufweisen. Um die Signalstärke am Installationsort grob zu berechnen, verwenden Sie unseren . [Funkreichweitenrechner](https://ajax.systems/de/radio-range/#block8)

Bei einer Signalstärke von einem oder null Balken ist der stabile Betrieb des Schalters nicht gewährleistet. Verwenden Sie den Funk-Repeater, wenn die Signalstärke am gewählten Installationsort weniger als zwei Balken beträgt.

# Installieren Sie den Schalter nicht an folgenden Orten

- Im Außenbereich. Das Gerät hat die Schutzart IP20. Dies kann zu Geräteausfällen oder Fehlfunktionen führen.
- An den Metallkonstruktionen. Dies kann zu einem fehlerhaften Betrieb des Sensors führen: Er reagiert möglicherweise nicht auf Berührungen oder wird falsch ausgelöst.
- In Räumen, in denen die Luftfeuchtigkeit oder die Temperatur außerhalb der zulässigen Grenzen liegt. Dies kann dazu führen, dass das Gerät nicht ordnungsgemäß funktioniert. Die Betriebstemperaturen reichen von -10 °C bis +40 °C. Die zulässige Luftfeuchtigkeit beträgt bis zu 75% (nicht kondensierend).
- An Orten mit geringer oder instabiler Signalstärke. Dies kann zu einem Kommunikationsverlust zwischen der Hub-Zentrale (dem Funk-Repeater) und dem Schalter führen.

# <span id="page-16-0"></span>Installation

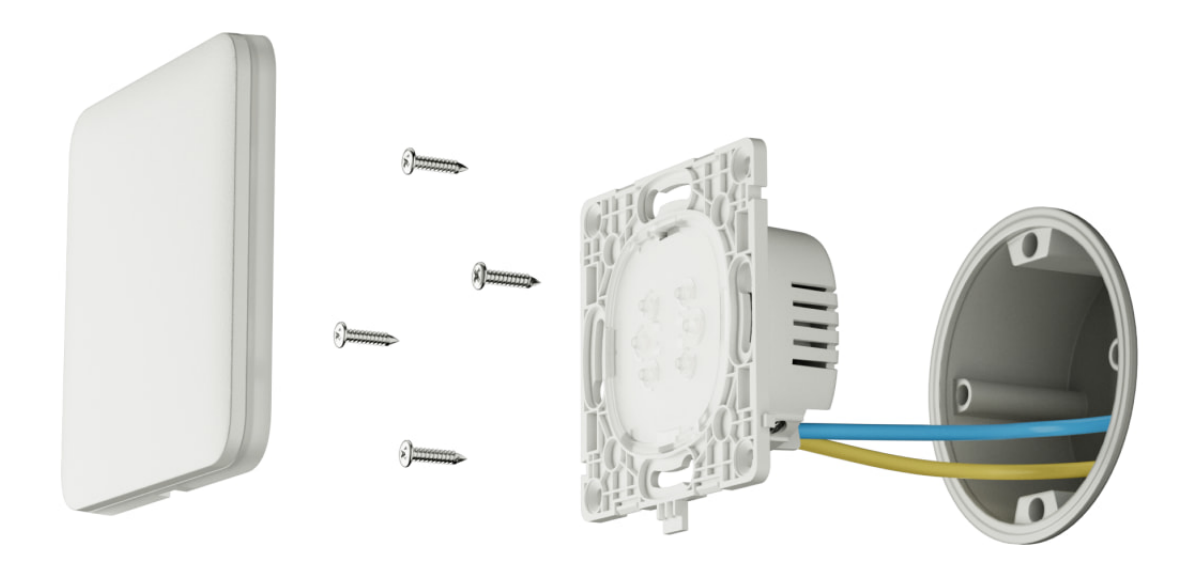

LightSwitch sollte nur von einem qualifizierten Elektriker oder Installateur installiert werden. Schalten Sie die Schalter nicht ein, bevor Sie die Touch-Panels installiert haben. Versuchen Sie auch nicht, das Gerät vor der Installation des Touch-Panels zu registrieren, da es Antennen enthält, die für die Kommunikation mit der Hub-Zentrale erforderlich sind.

Stellen Sie vor der Installation des Schalters sicher, dass Sie den optimalen Standort gewählt haben und dass dieser den Anforderungen dieses Handbuchs entspricht. Beachten Sie bei der Installation und dem Betrieb des Geräts die allgemeinen elektrischen Sicherheitsregeln zur Verwendung von elektrischen Geräten und die geltenden Vorschriften zur elektrischen Sicherheit.

Zum Anschließen verwenden Sie Kabel mit einem vom Hersteller des Beleuchtungsgerätes empfohlenen Querschnitt. LightSwitch kann nicht an einen Stromkreis mit einer Last von mehr als 600 W angeschlossen werden. Das Gerät benötigt keinen Neutralleiter und wird über eine stromführende Phase betrieben.

Führen Sie nach dem Installieren und Anschließen des Schalters unbedingt den [Jeweller Signalstärkentest](https://support.ajax.systems/de/what-is-signal-strenght-test/) durch und überprüfen Sie den Betrieb des Geräts u. a. wie es auf Berührungen reagiert und ob es das Licht ein- und ausschaltet.

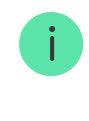

Das eingebaute Touch-Panel kann mit einem flachen Schraubendreher von LightSwitch entfernt werden. Dazu einfach den Schraubendreher von unten in das Loch stecken und drehen.

 $\checkmark$ 

# Installation von 1-fach-Schalter

**Installation des Schalters**

### Installation von 2-fach-Schalter

**Installation des Schalters**

### Installation von Wechselschalter

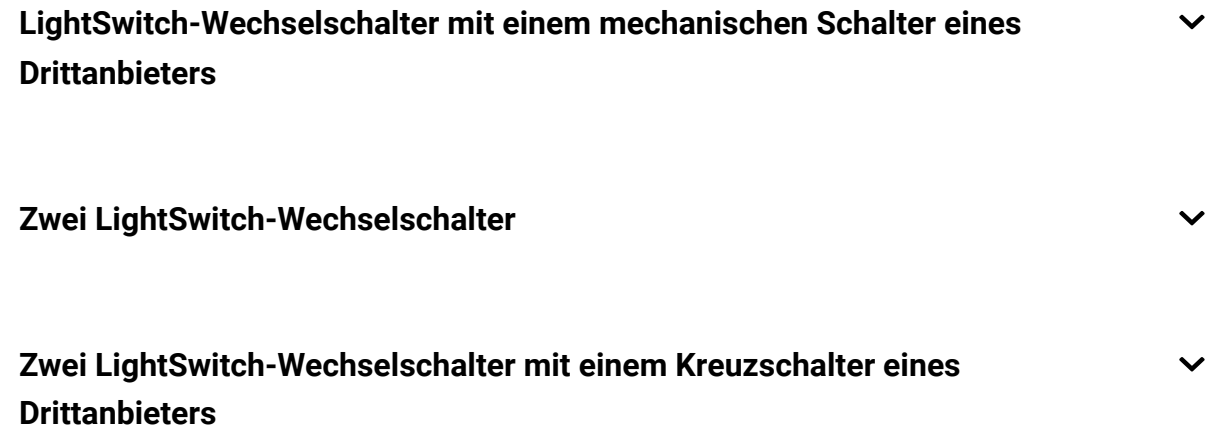

### Hinzufügen zum System

### Bevor Sie ein Gerät hinzufügen

- **1.** Installieren Sie die [Ajax-App](https://ajax.systems/de/software/).
- **2.** [Erstellen Sie ein Konto](https://support.ajax.systems/de/faqs/how-to-create-the-ajax-account/), wenn Sie noch keines haben.
- **3.**Fügen Sie zur App eine mit dem Schalter kompatible Hub-Zentrale hinzu. Nehmen Sie die erforderlichen Einstellungen vor und erstellen Sie mindestens einen virtuellen Raum.
- **4.** Vergewissern Sie sich, dass die Hub-Zentrale eingeschaltet ist und über Ethernet, WLAN und/oder Mobilfunknetz Zugang zum Internet hat. Sie können dies in der Ajax-App oder anhand der LED-Anzeige auf der Hub-Zentrale überprüfen: Diese muss weiß oder grün leuchten.
- **5.** Überprüfen Sie den Status der Hub-Zentrale in der Ajax-App und stellen Sie sicher, dass die Hub-Zentrale unscharf geschaltet ist und keine Updates ausführt.

EinPRO oder ein Benutzer mit Administratorrechten kann LightSwitch mit der Hub-Zentrale verbinden.

# Verbindung mit der Hub-Zentrale

Schalten Sie die Schalter nicht ein, bevor Sie die Touch-Panels installiert haben. Versuchen Sie auch nicht, das Gerät vor der Installation des Touch-Panels zu registrieren, da es Antennen enthält, die für die Kommunikation mit der Hub-Zentrale erforderlich sind.

Um eine Verbindung herzustellen, muss sich LightSwitch in Funkreichweite der Hub-Zentrale befinden. Damit dieser über den Funk-Repeater funktioniert, müssen Sie zuerst LightSwitch mit der Hub-Zentrale koppeln und dann das Gerät mit dem Funk-Repeater verbinden. Dies kann in den Einstellungen des Funk-Repeaters erfolgen. Eine detaillierte Anleitung finden Sie im Handbuch des entsprechenden Funk-Repeaters.

Eine Hub-Zentrale und ein Schalter sind nicht kompatibel, wenn sie mit unterschiedlichen Funkfrequenzen arbeiten. Der Funkfrequenzbereich des Geräts kann je nach Region variieren. Wir empfehlen, Ajax-Geräte in derselben [Region zu kaufen und zu verwenden. Bitte wenden Sie sich an den](mailto:support@ajax.systems)  Technischen Support, um Informationen über den Betriebsfrequenzbereich zu erhalten.

LightSwitch kann nur mit einer Hub-Zentrale verbunden werden. Wird er an eine neue Hub-Zentrale angeschlossen, sendet der Schalter keine Befehle mehr an

die alte Zentrale. Nach dem Hinzufügen zu einer neuen Hub-Zentrale wird der Schalter allerdings nicht automatisch aus der Geräteliste der alten Hub-Zentrale entfernt. Der Schalter muss manuell in der Ajax-App gelöscht werden.

#### **Um LightSwitch mit der Hub-Zentrale zu verbinden:**

- **1.** [Installieren Sie LightSwitch](#page-16-0), falls Sie es noch nicht getan haben.
- **2.** Öffnen Sie die [Ajax-App](https://ajax.systems/de/software/).
- **3.** Wählen Sie die entsprechende Hub-Zentrale aus, wenn Sie über mehrere verfügen oder eine [Ajax PRO-App](https://ajax.systems/de/software/#engineers) verwenden.
- **4.** Gehen Sie zum **Geräte**-Menü und klicken Sie auf **Gerät hinzufügen**.
- **5.** Geben Sie den Namen des Geräts ein.
- **6.** Scannen Sie den QR-Code des Geräts oder geben Sie die ID manuell ein. Der QR-Code befindet sich auf der Vorder- und der Rückseite des **LightCore** sowie auf der Geräteverpackung. Die ID des Geräts ist unter dem QR-Code zu finden.
- 7. Wählen Sie einen virtuellen Raum und eine Sicherheitsgruppe (wenn der [Gruppenmodus](https://support.ajax.systems/de/ajax-group-mode/) aktiviert ist).
- **8.** Klicken Sie auf **Hinzufügen**; ein Countdown beginnt.

Wenn der Hub-Zentrale bereits die maximale Anzahl an Geräten hinzugefügt wurde, erhalten Sie eine entsprechende Fehlermeldung, wenn Sie versuchen, einen Schalter in der Ajax-App hinzuzufügen. Die Anzahl der Geräte, die mit der HubZentraleverbunden werden können, hängt vom Modell der Alarmzentrale und den **Jeweller**– (bzw. **Jeweler/Fibra**-) Einstellungen ab.

**9.** In wenigen Sekunden erscheint LightSwitch in der Geräteliste der Hub-Zentrale. Die Aktualisierungsfrequenz des Gerätestatus in der Liste hängt von den **Jeweller**– (bzw. **Jeweller/Fibra**-) Einstellungen ab. Die Voreinstellung ist 36 Sekunden.

Sollte die Verbindung fehlschlagen, versuchen Sie nach 5 Sekunden erneut. Halten Sie dieses Mal während des Countdowns die Funktionstaste des Schalters für mindestens 3 Sekunden gedrückt. Wenn Sie einen Wechselschalter hinzufügen, drücken Sie eine beliebige Taste.

# Funktionsprüfung

Überprüfen Sie nach der Installation den Betrieb des Schalters u. a. wie er auf Berührungen reagiert und ob er das Licht ein-/ausschaltet.

Das Ajax-Sicherheitssystem bietet mehrere Tests, um einen optimalen Standort für die Geräte zu finden. Die Tests beginnen nicht sofort. Die Wartezeit überschreitet jedoch nicht die Dauer eines Abfrageintervall zwischen der Hub-Zentrale und dem Gerät. Die Voreinstellung ist 36 Sekunden. Das Abfrageintervall des Geräts kann im **Jeweller**– (bzw. **Jeweller/Fibra**-) Menü in den Hub-Einstellungen geändert werden.

FürLightSwitch ist der Jeweller Signalstärketest verfügbar. Mit diesem Test können Sie die Stärke und Stabilität des Signals am Installationsort bestimmen.

### **So führen Sie einen Test in der Ajax-App durch:**

- **1.** Wählen Sie die entsprechende Hub-Zentrale aus, wenn Sie über mehrere verfügen oder eine PRO App verwenden.
- **2.** Öffnen Sie das **Geräte**-Menü .
- **3.** Wählen Sie LightSwitch aus.
- **4.** Gehen Sie zu den Einstellungen  $\Im$ .
- **5.** Wählen Sie den **Jeweller Signalstärkentest** aus.
- **6.** Starten Sie den Test und folgen Sie den Anweisungen in der App.

# Symbole

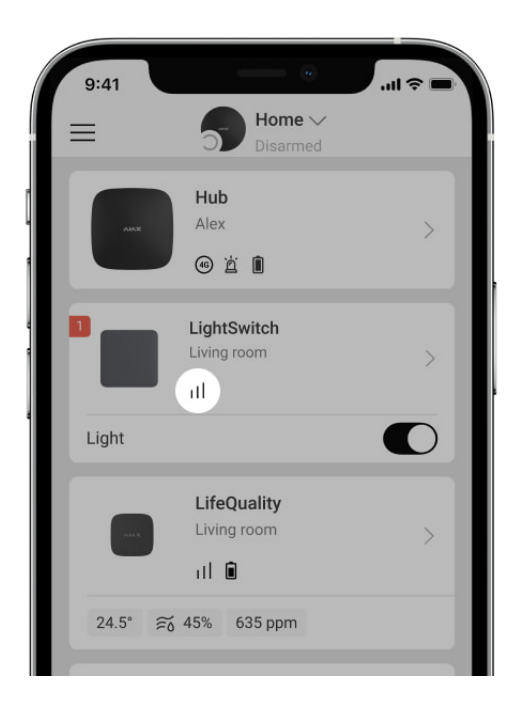

Die Symbole zeigen einige Zustände von LightSwitch an. Die Symbole sind in der Ajax-App unter **Geräte** zu überprüfen.

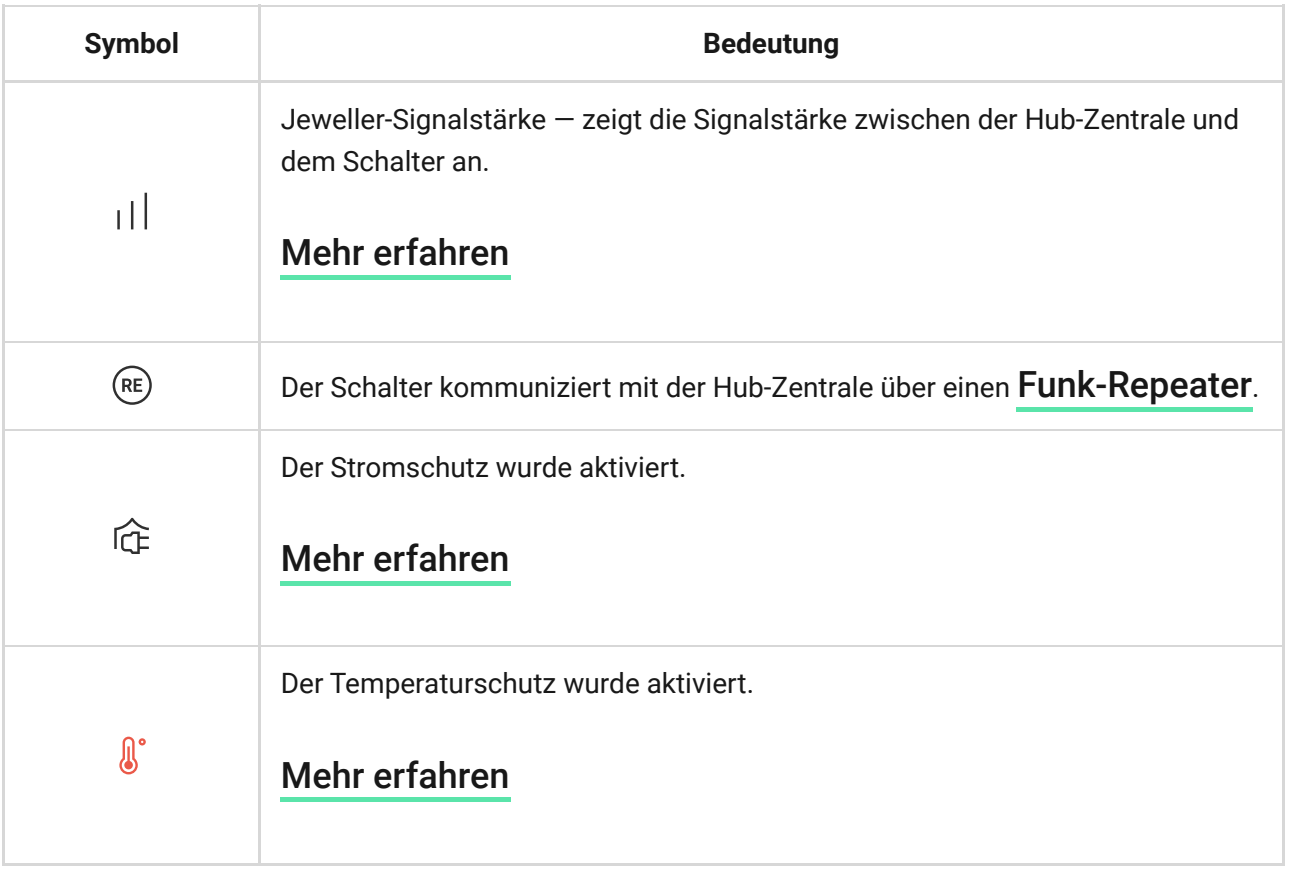

<span id="page-21-0"></span>Zustände

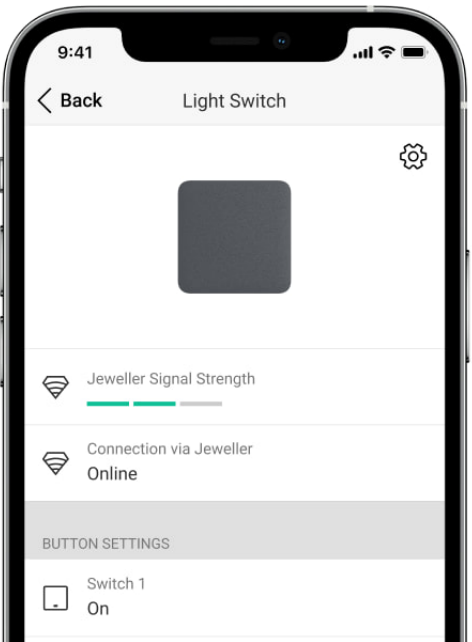

Die Zustände enthalten Informationen über den Schalter und seine Funktionsfähigkeit. Die LightSwitch-Zustände können in der Ajax-App angezeigt werden. Um diese zu finden:

- **1.** Öffnen Sie die Ajax-App.
- **2.** Wählen Sie die entsprechende Hub-Zentrale aus, wenn Sie über mehrere verfügen oder eine PRO App verwenden.
- **3.** Öffnen Sie das **Geräte**-Menü .
- **4.** Wählen Sie LightSwitch aus der Liste aus.

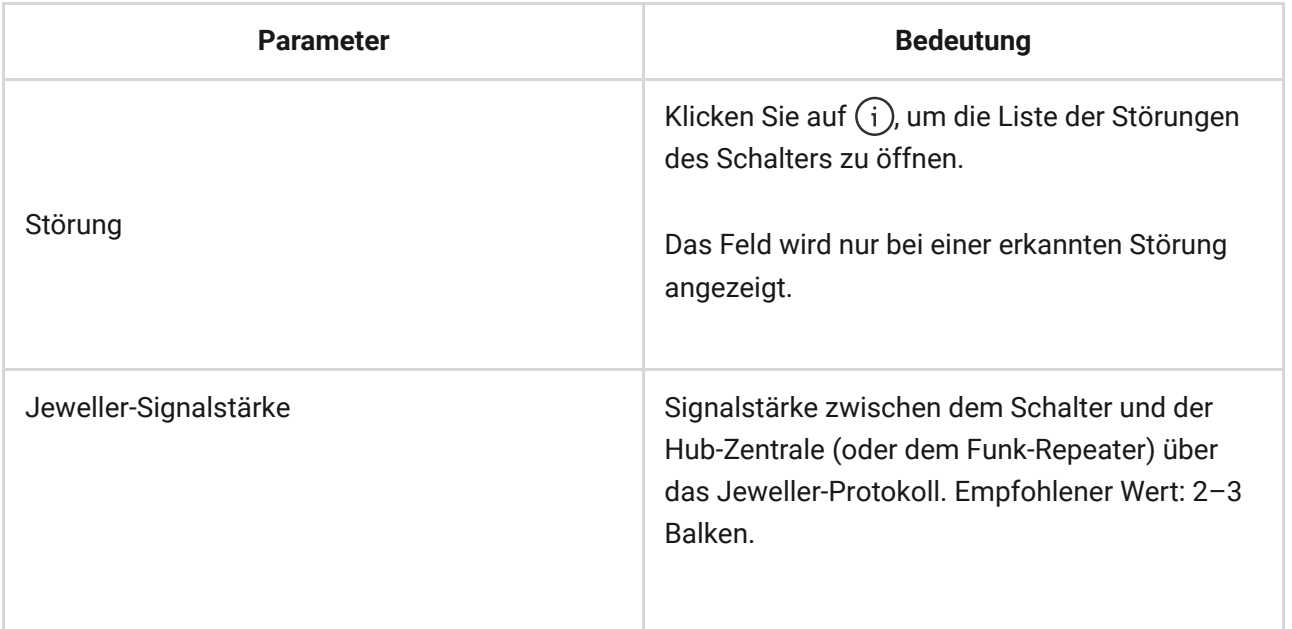

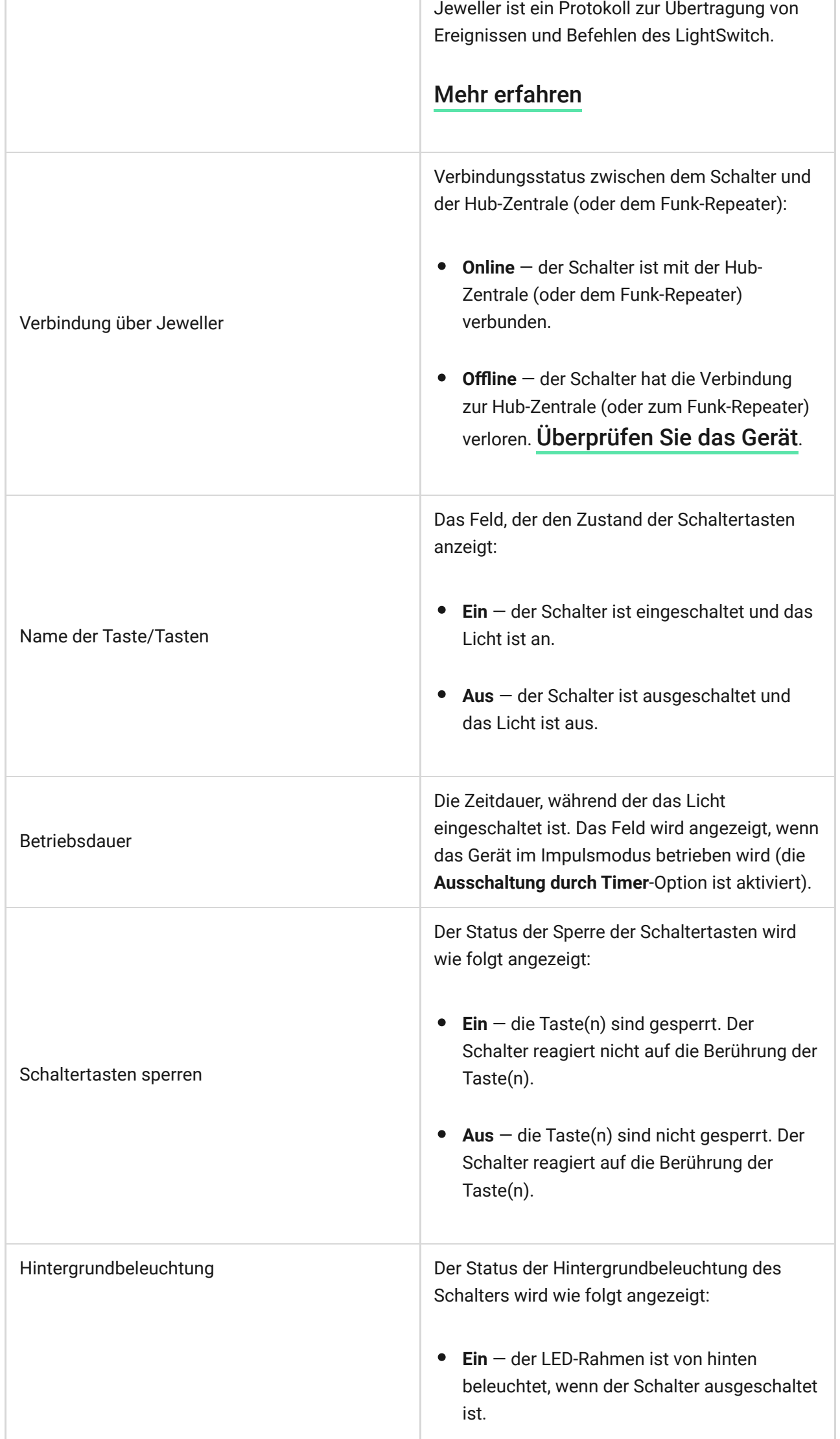

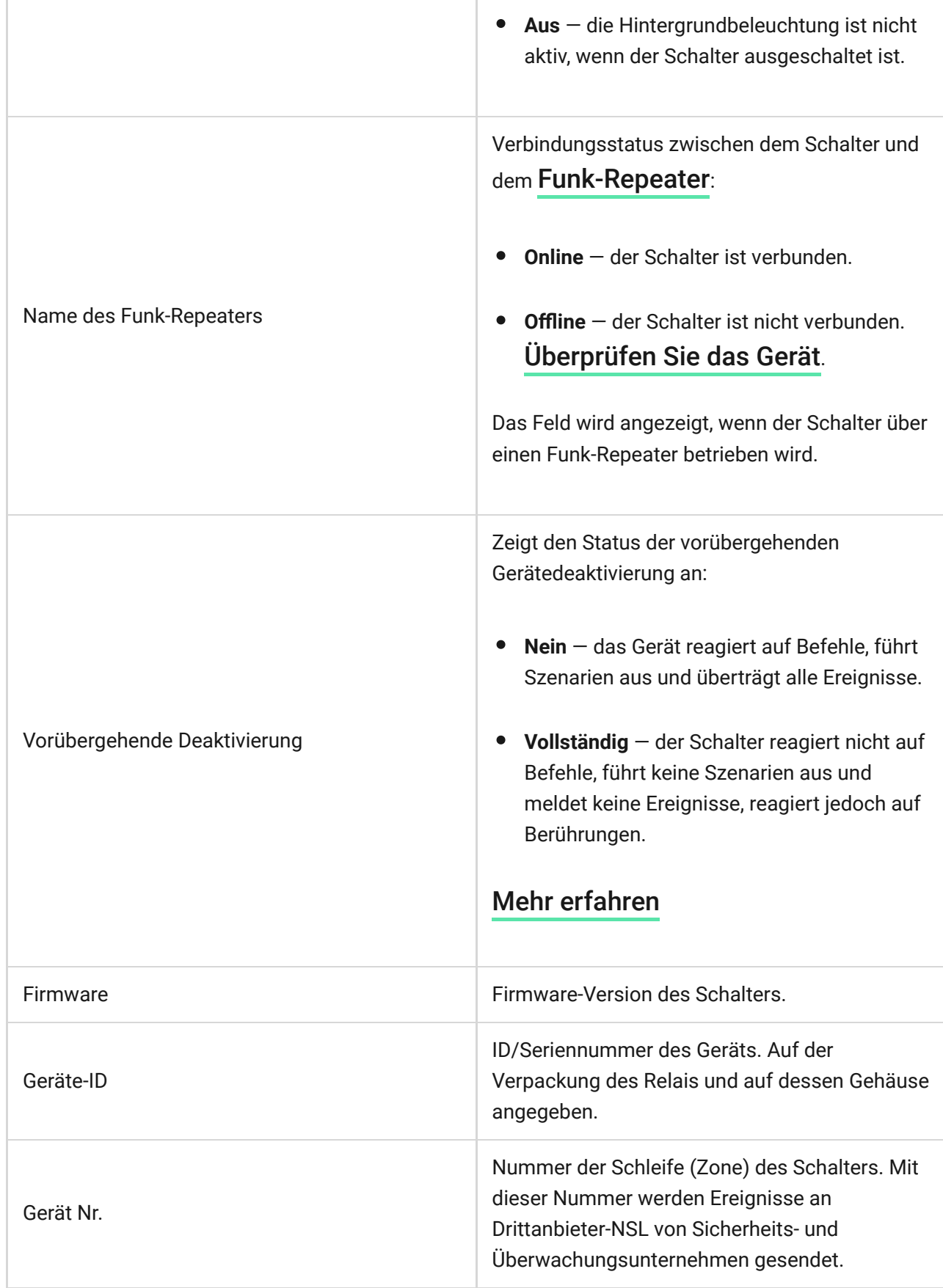

# <span id="page-24-0"></span>Einstellungen

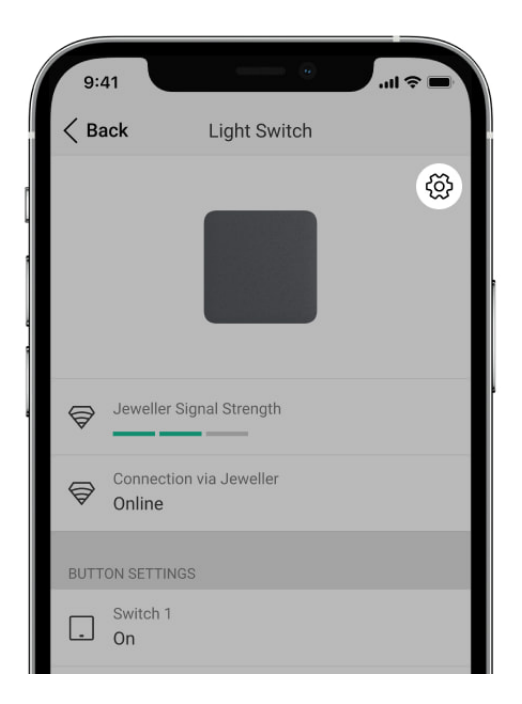

#### **So ändern Sie die Einstellungen des Schalters in der Ajax-App:**

- **1.** Öffnen Sie die Ajax-App.
- **2.** Wählen Sie die entsprechende Hub-Zentrale aus, wenn Sie über mehrere verfügen oder eine PRO-App verwenden.
- **3.** Öffnen Sie das **Geräte**-Menü .
- **4.** Wählen Sie LightSwitch aus der Liste aus.
- **5.** Gehen Sie zu Einstellungen, indem Sie auf das Zahnradsymbol  $\Im$  klicken.
- **6.** Nehmen Sie die gewünschten Einstellungen vor.
- **7.** Klicken Sie auf **Zurück**, um die neuen Einstellungen zu speichern.

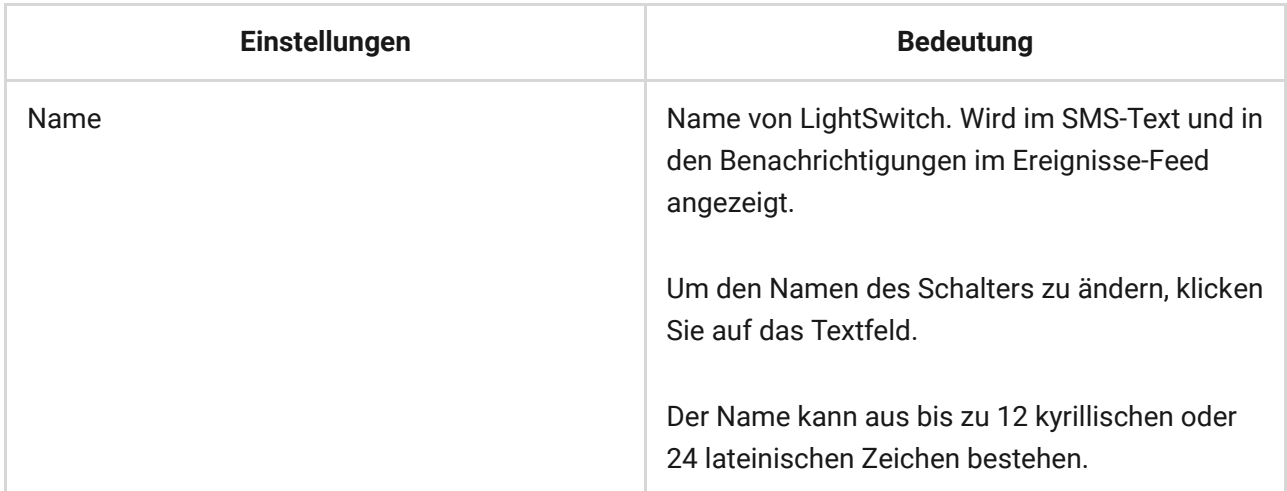

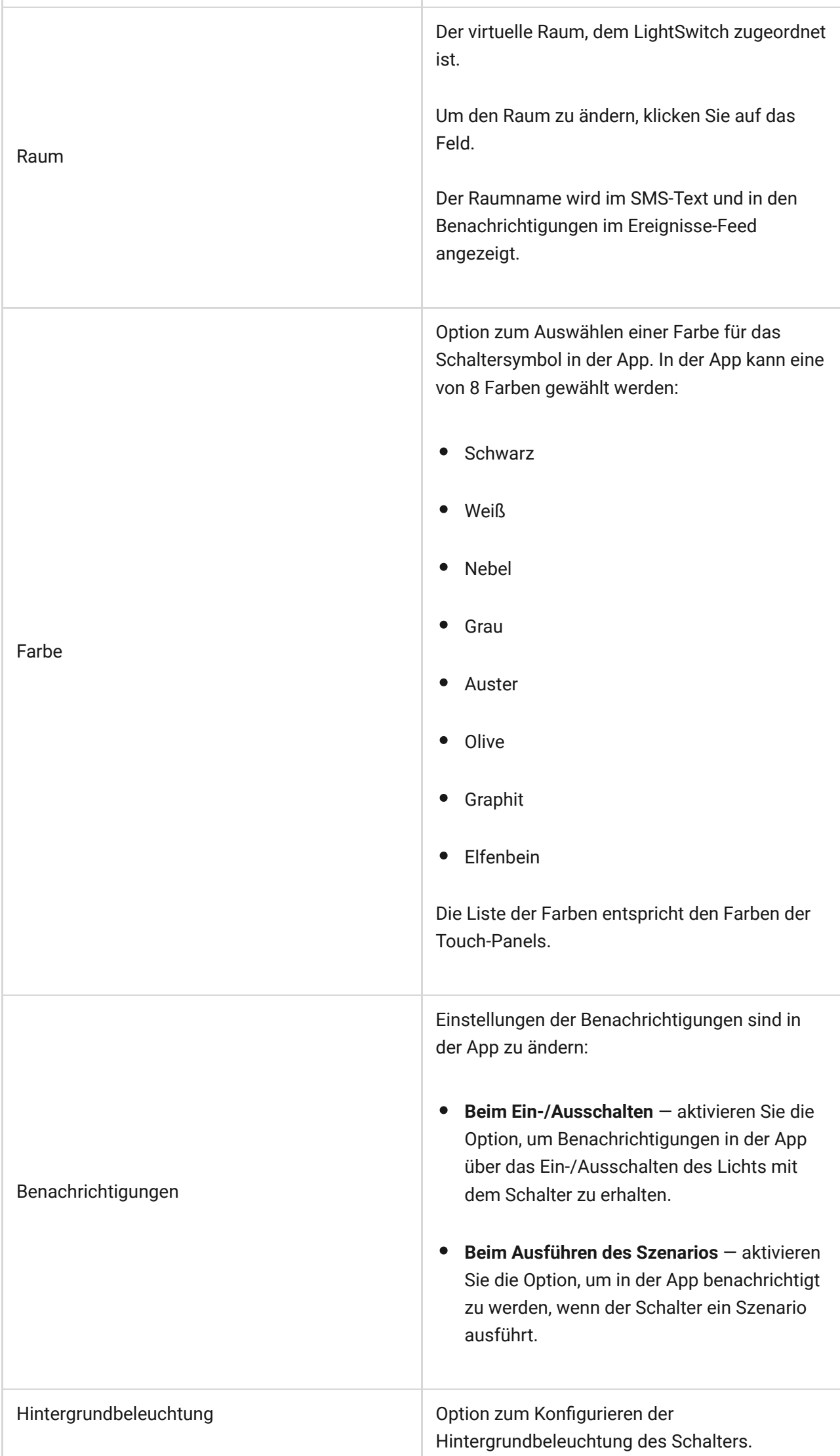

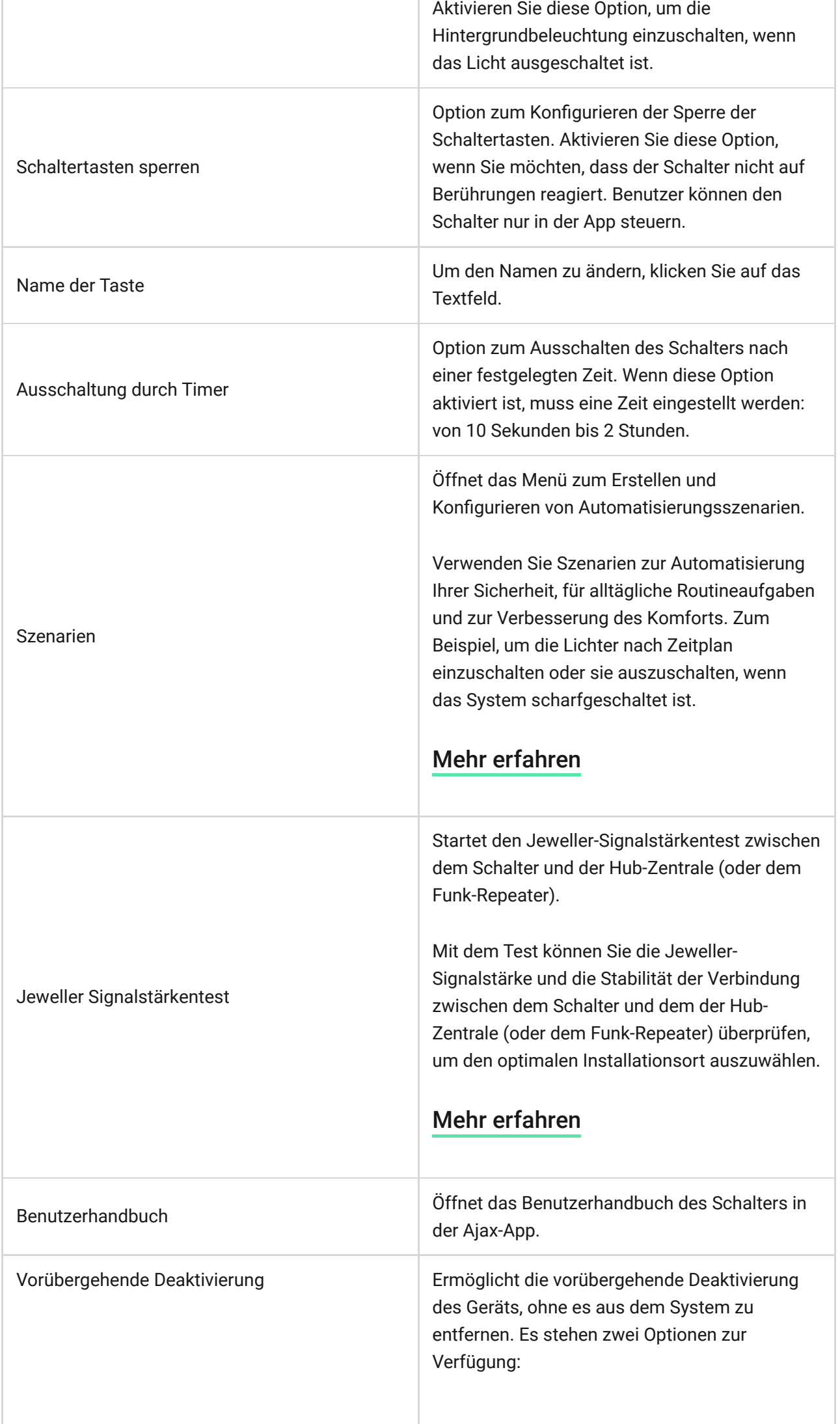

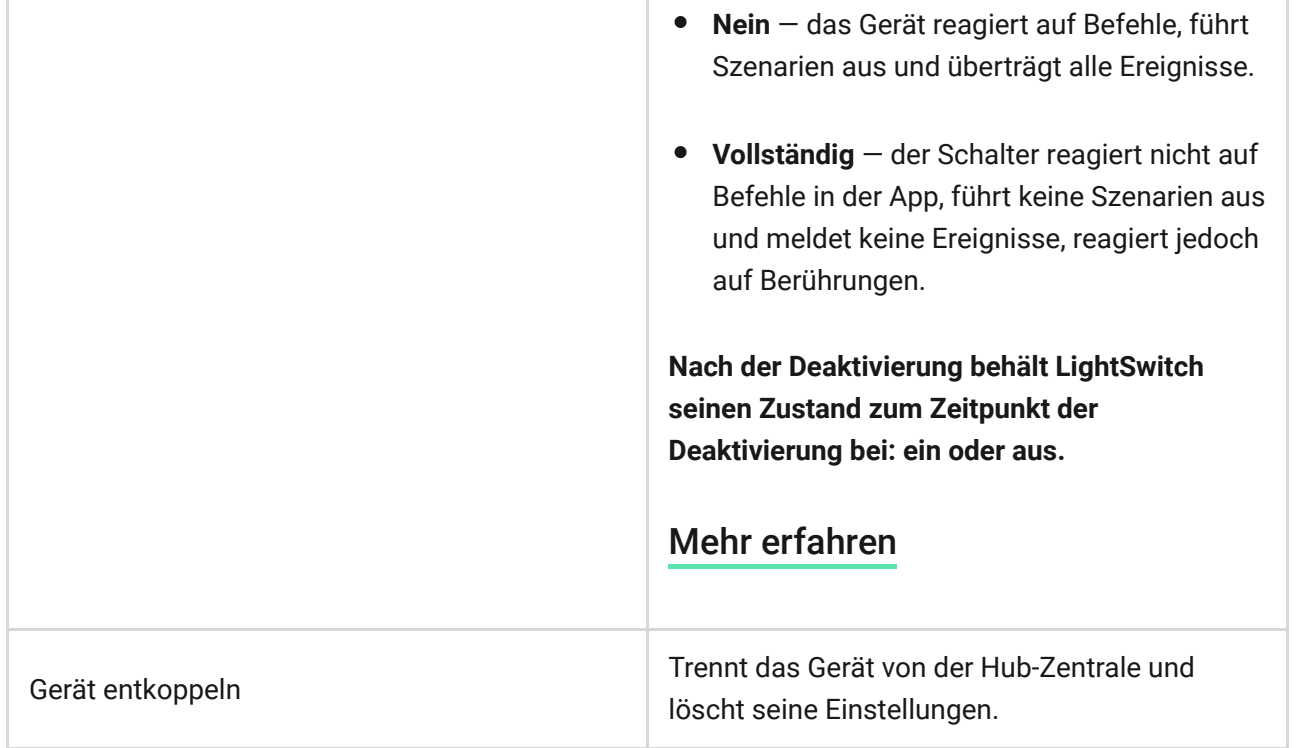

# LED-Anzeige

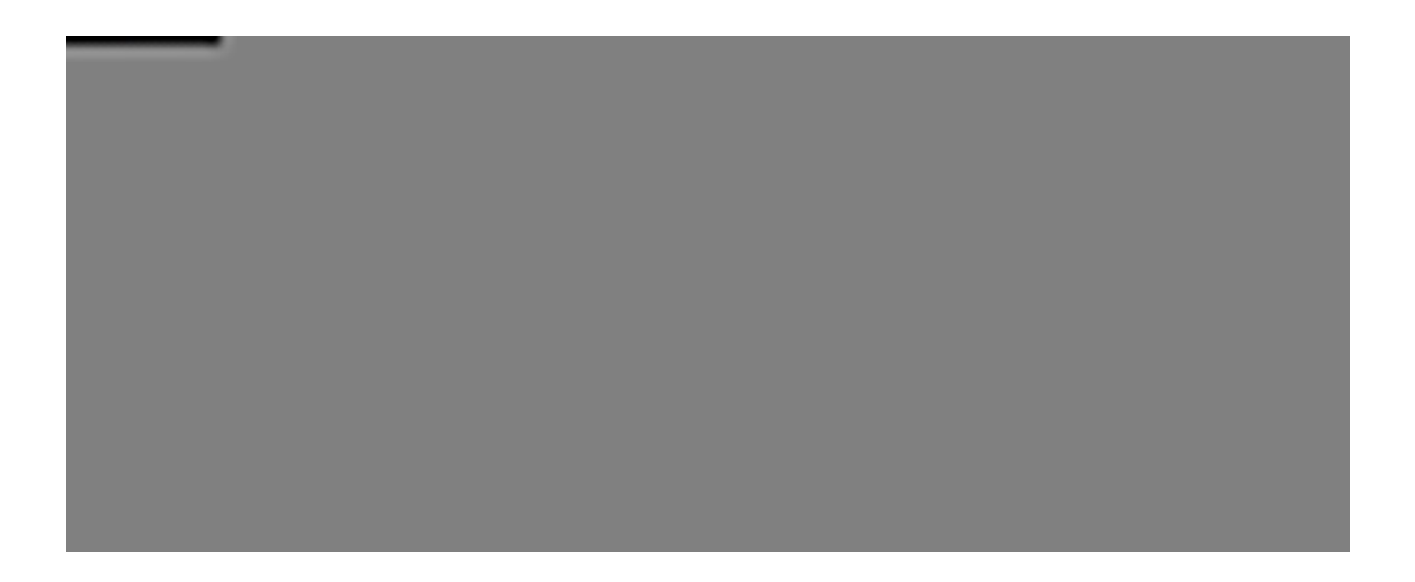

LightSwitch ist mit einer Hintergrundbeleuchtung ausgestattet, die den Schalter im Dunkeln sichtbar macht. Wenn der Rahmen des Geräts von hinten beleuchtet ist, ist das Licht ausgeschaltet. Wenn das Licht eingeschaltet ist, ist der Rahmen nicht hinterleuchtet. Die Hintergrundbeleuchtung ist nicht hell, sodass sie die Benutzer nicht stört, selbst wenn das Gerät in der Nähe eines Bettes installiert ist. Falls erforderlich, kann die Hintergrundbeleuchtung in der Ajax-App ausgeschaltet werden.

Wenn der Temperatur- oder Stromschutz des LightSwitch aktiviert oder das Touch-Panel entfernt wurde, blinkt der Schalter jede Sekunde rot.

### Störungen

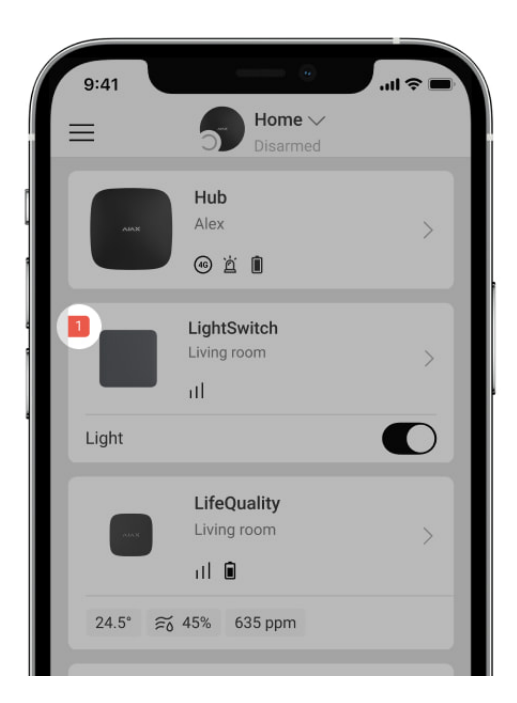

Wenn das Gerät eine Störung feststellt (z. B. keine Verbindung mit der Hub-Zentrale), zeigt die Ajax-App einen Störungszähler im Gerätefeld an.

AlleStörungen werden in den Zuständen des Schalters angezeigt. Die Felder mit Störungen werden rot hervorgehoben.

#### **Eine Störung wird angezeigt, wenn:**

- Der Stromschutz aktiviert wurde.
- Der Temperaturschutz aktiviert wurde.
- Ein Gerät mit unzureichender Leistung angeschlossen ist.
- Eine unzureichende Stromversorgung erkannt ist.
- Keine Verbindung zwischen LightSwitch und der Hub-Zentrale (oder dem Funk-Repeater) besteht.

# <span id="page-29-0"></span>Was zu tun ist, wenn die Verbindung zum Gerät unterbrochen wird

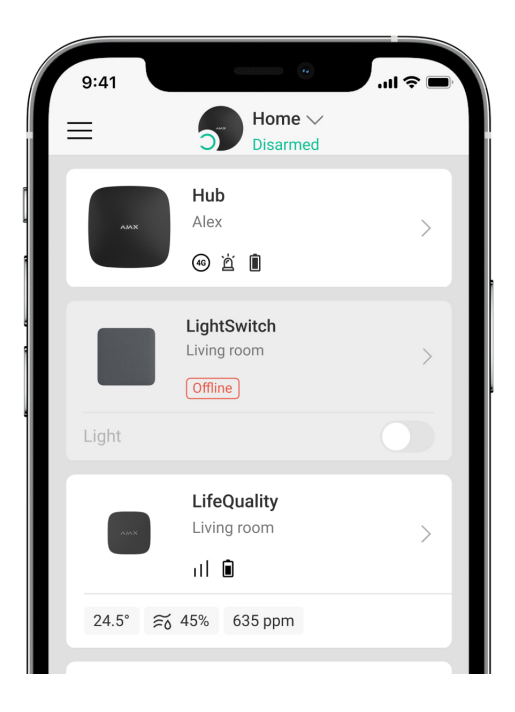

LightSwitch kann aus folgenden Gründen die Verbindung zur Hub-Zentrale verlieren:

- Es wird kein Strom mehr geliefert.
- Das Touch-Panel wurde entfernt (es verfügt über Antennen, die für die Kommunikation mit der Hub-Zentrale oder dem Funk-Repeater notwendig sind).
- Das Beleuchtungsgerät ist defekt (z. B. die Glühlampe ist durchgebrannt).  $\bullet$
- Ein Gerät mit unzureichender Leistung (bis zu 5 W) ist angeschlossen.
- Störung des LightSwitch.

Wenn ein Ereignis über den Verlust der Kommunikation mit dem Schalter empfangen wird, sollte der Installateur Folgendes prüfen:

- **1.** Die Stromversorgung des LightSwitch.
- **2.** Das Vorhandensein eines Touch-Panels auf dem Schalter.
- **3.** Die Funktionsfähigkeit des Lichtgeräts.

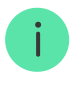

Wenn LightSwitch ein Beleuchtungsgerät mit unzureichender Leistung (bis 5 W) steuert, ist es notwendig, das Beleuchtungsgerät durch ein ähnliches mit einer höheren Leistung zu ersetzen oder einen mitgelieferten Kondensator parallel zum Beleuchtungsgerät anzuschließen.

# Wartung

Überprüfen Sie die Funktionsfähigkeit des Schalters regelmäßig. Entfernen Sie bei Bedarf Staub, Spinnengewebe und andere Verunreinigungen vom Gehäuse. Verwenden Sie ein weiches, trockenes Tuch, das zur Pflege von Geräten geeignet ist. Verwenden Sie zur Reinigung des Geräts keine Substanzen, die Alkohol, Aceton, Benzin oder andere aktive Lösungsmittel enthalten.

# Technische Daten

[Alle technischen Daten von LightSwitch](https://ajax.systems/de/products/lightswitch/specs/)

[Einhaltung von Standards](https://ajax.systems/de/standards/)

# Lieferumfang

LightSwitch ist ein modularer intelligenter Lichtschalter. Alle Elemente können separat erworben werden.

# Garantie

Die Garantie für die Produkte von Limited Liability Company "Ajax Systems Manufacturing" gilt für zwei Jahre ab Kaufdatum.

Sollte das Gerät nicht ordnungsgemäß funktionieren, empfehlen wir Ihnen, zunächst den Kundenservice zu kontaktieren, da in den meisten Fällen technische Probleme aus der Ferne gelöst werden können.

[Garantieverpflichtungen](https://ajax.systems/de/warranty)

[Benutzervereinbarung](https://ajax.systems/de/end-user-agreement)

**Technischen Support kontaktieren:**

- [e-mail](mailto:support@ajax.systems)
- [Telegram](https://t.me/AjaxSystemsSupport_Bot)  $\bullet$

Abonnieren Sie unsere E-Mails über Sicherheit im Alltag. Ganz ohne Spam

Email **Abonnement**